Part II

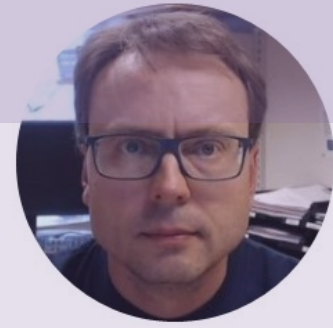

# Control Systems with Python

Exemplified by using a Small-scale Industrial Process called "Air Heater System"

### Free Textbook with lots of Practical Examp

### **Python for Control Engineering**

**Hans-Petter Halvorsen** 

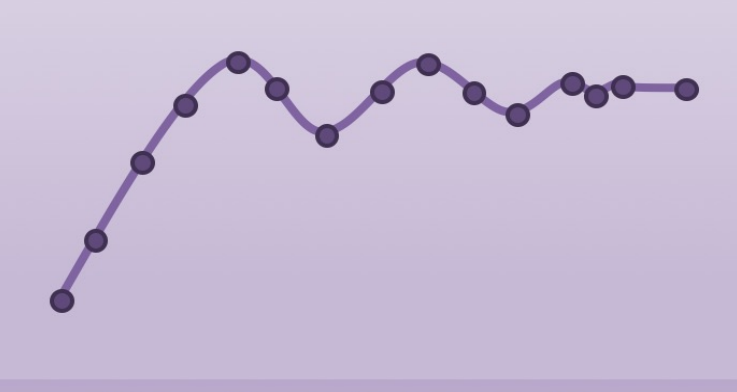

https://www.halvorsen.blog

https://www.halvorsen.blog/documents/programming

### [Additional Python Resources](https://www.halvorsen.blog/documents/programming/python/)

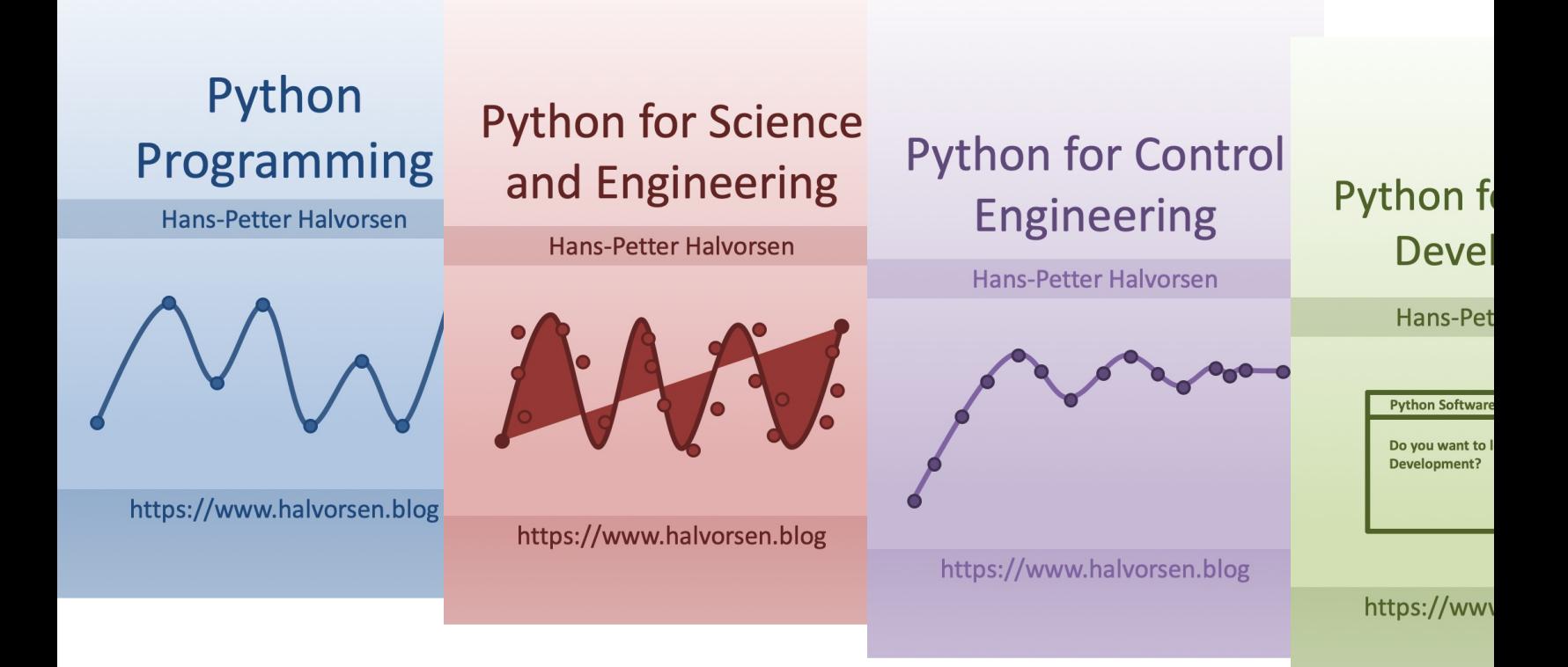

https://www.halvorsen.blog/documents/programming

### Control System with Python – Part 1

In Part 1 we did the following:

- We use a Mathematical Model of a Small-scale Industrial Process (called "Air Heater")
- We made a Process Simulator using a Discrete version of the Mathematical Model
- We made a Control System where we used the Simulator (Model of the System)

YouTube Video Part 1:

XXXXXX (Coming soon…)

### What's Next?

#### Control the Real System

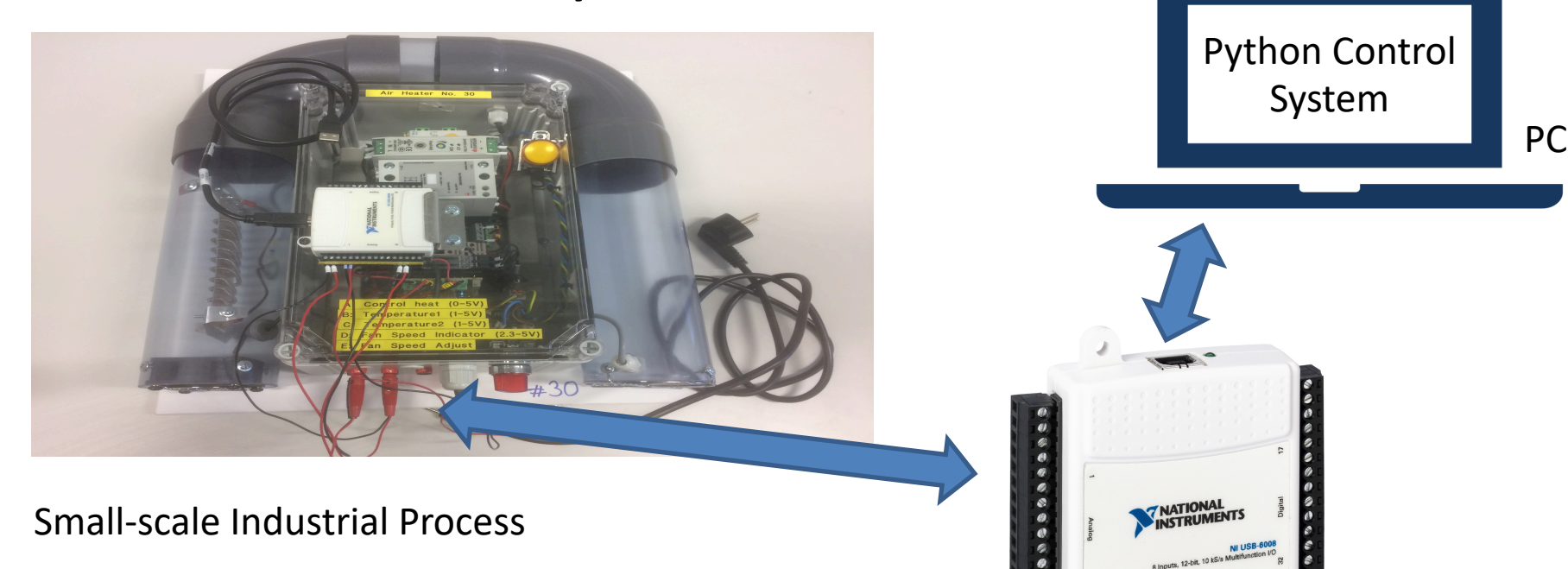

I/O Module

This will be demonstrated and explained in this Tutorial

### Contents

- How can we use NI Hardware with Python? – NI USN-6008 will be used in this Tutorial
- What is DAQ and I/O Modules?
- NI-DAQmx
- "nidaqmx" Python API/Library
- Control System controlling the real Smallscale Industrial Process (called "Air Heater")

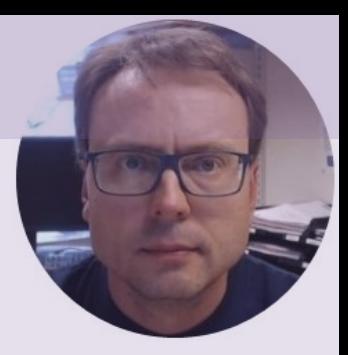

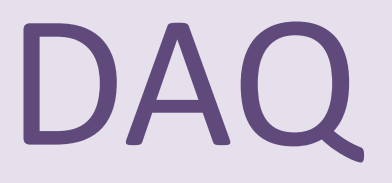

# Data Acquisition (DAQ)

- To read sensor data you typically need a DAQ (Data Acquisition) device connected to you PC
- You can also use devices like Arduino , Raspberry Pi, etc.
- In all cases you will typically need to install a driver from the vendor of the DAQ device or the sensor you are using

# DAQ System

#### Input/Output Signals Analog Signals Software Analog IO Application 1 N I Digital Signals **ALL 1.1** USB, etc. **Hardware Driver**  $\overline{C}$ Sensors Digital IO (Analog/Digital Interface)  $\longrightarrow$  Data Acquisition PC Hardware

# NI-DAQmx

- NI-DAQmx is the software you use to communicate with and control your NI data acquisition (DAQ)
- NI-DAQmx supports only the Windows operating system.
- Typically you use LabVIEW in combination with  $\Lambda$ Hardware, but the NI-DAQmx can also be used from C#, Python, etc.
- The NI-DAQmx Driver is Free!
- Visit the ni.com/downloads to download the late version of NI-DAQmx

## NI DAQ Device with Python

How to use a NI DAQ Device with Python

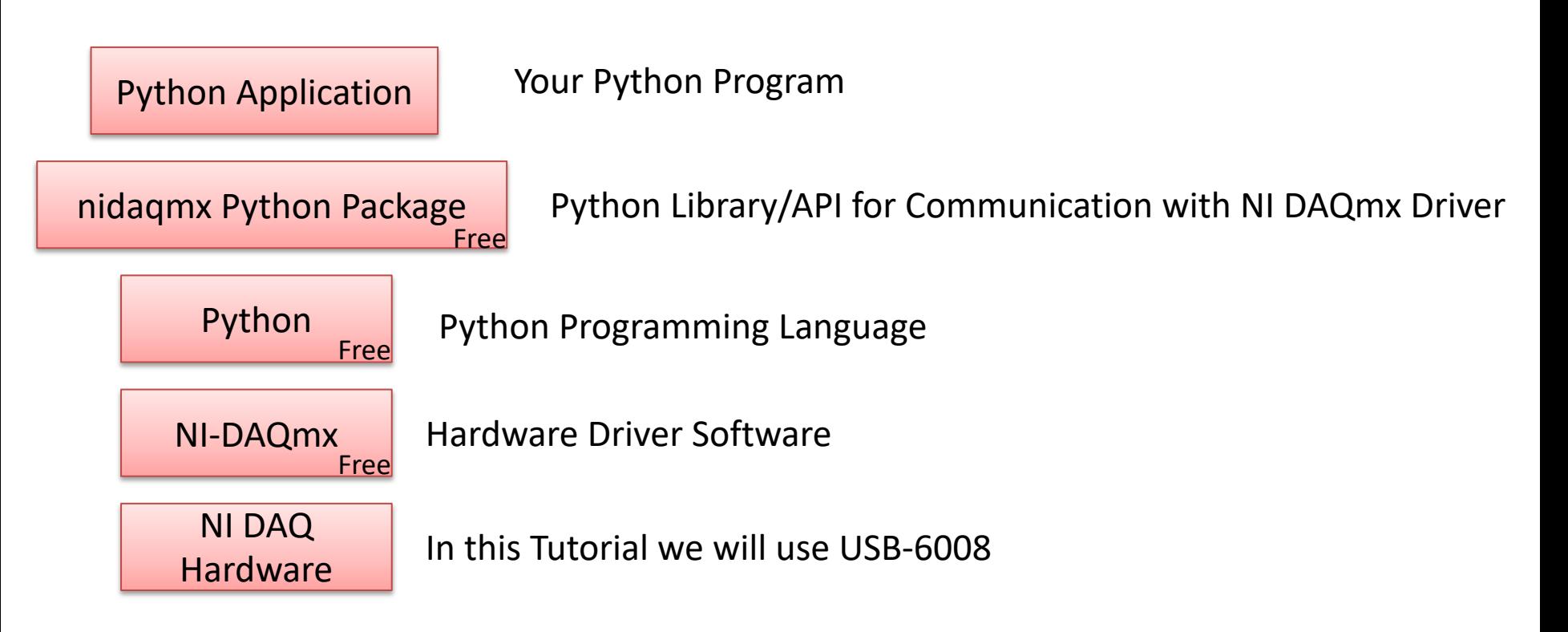

# Measurement & Automation Explorer (MAX)

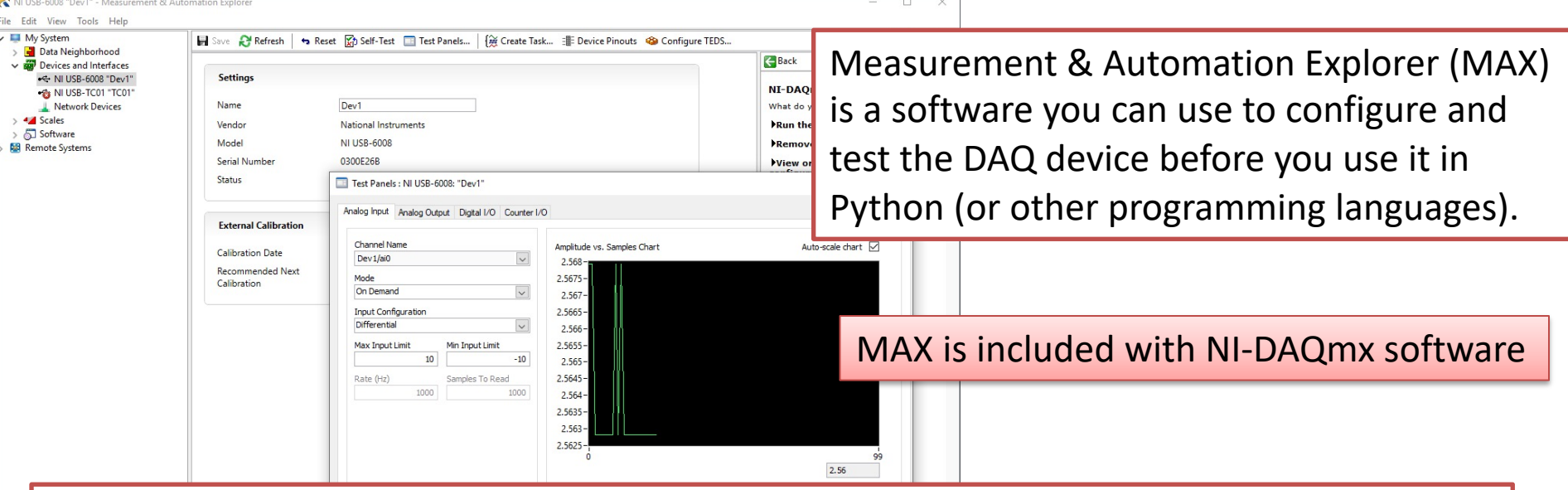

With MAX you can make sure your DAQ device works as expected before you start using it in your Python program. You can use the Test Panels to test your analog and digital inputs and outputs channels.

# nidaqmx Python API

- Python Library/API for Communication wit DAQmx Driver
- Running **nidaqmx** requires NI-DAQmx or N<br>DAQmx Runtime
- Visit the ni.com/downloads to download t latest version of NI-DAQmx
- nidaqmx can be installed with **pip**: pip install nidaqmx
- https://github.com/ni/nidaqmx-python

## nidaqmx Python Package

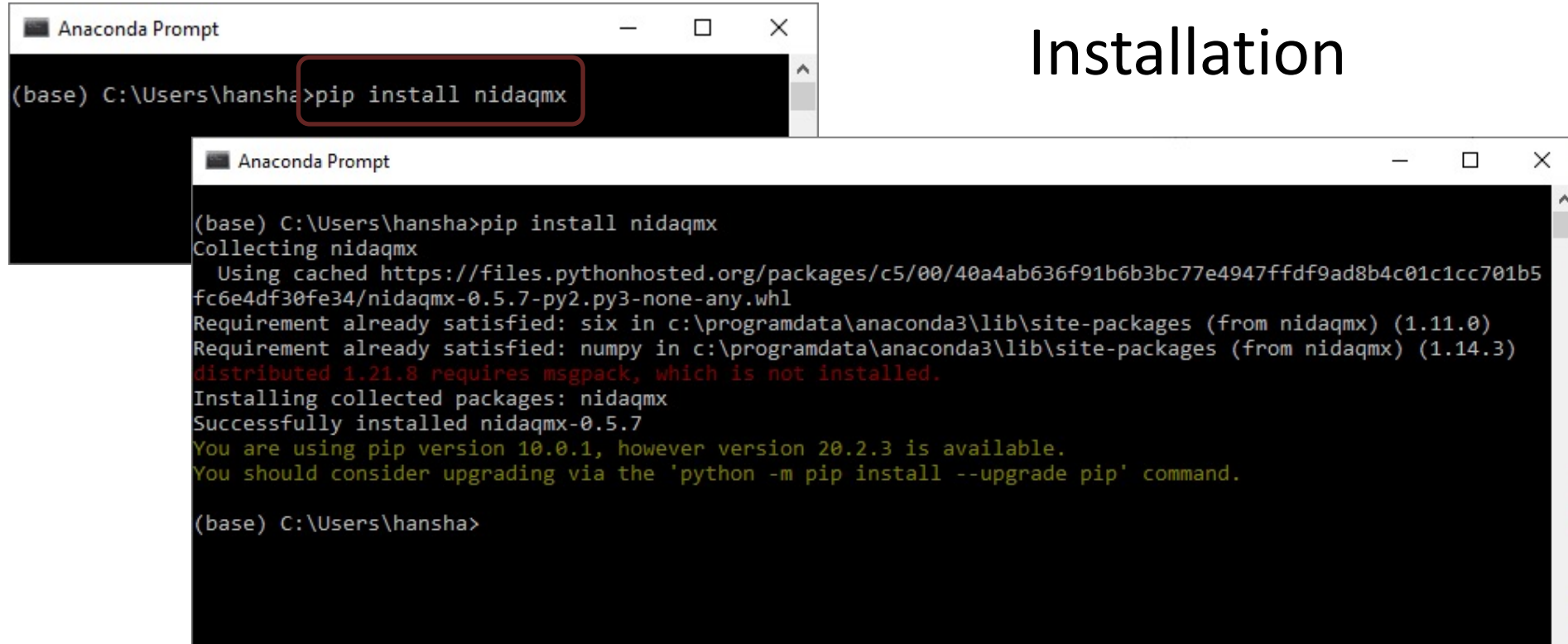

# DAQ Tutorials

Lots of DAQ Tutorials have already been made. Some Examples:

- DAQ with Python https://youtu.be/HkybKgnF0sQ
- DAQ with I/O Modules in Python https://youtu.be/umXMrr6Z0Og
- Sensors and Actuators with Python https://youtu.be/8lfZkDIQ6NY

https://www.halvorsen.blog/documents/programming

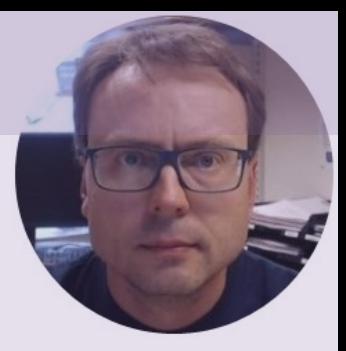

# Hardware

## Small-scale Industrial Process

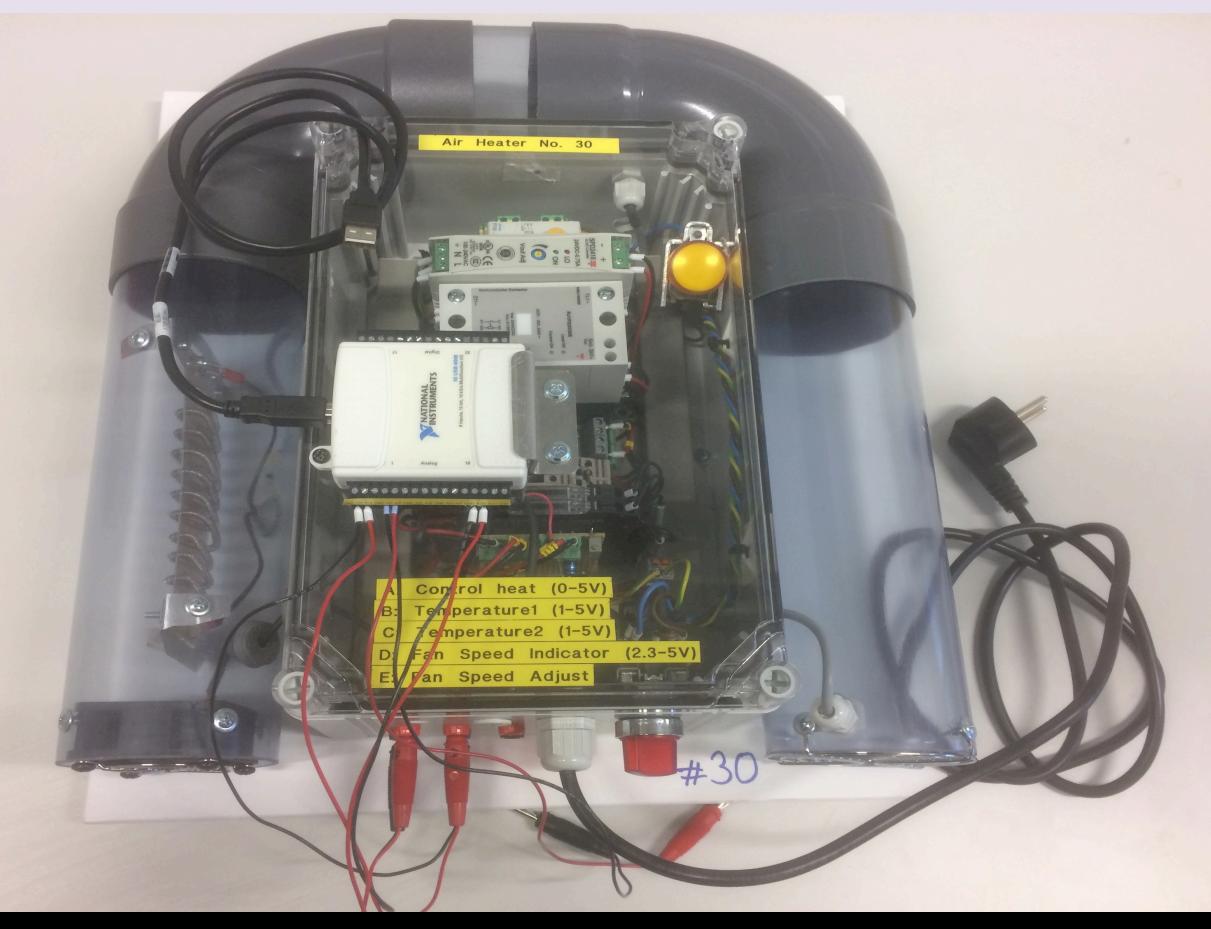

The Air Heater is a smallscale laboratory process suitable for learning about control systems

We want to implement and control the Air Heater system in Python. We start by implementing a control system using a mathematical model of the system

### Air Heater System

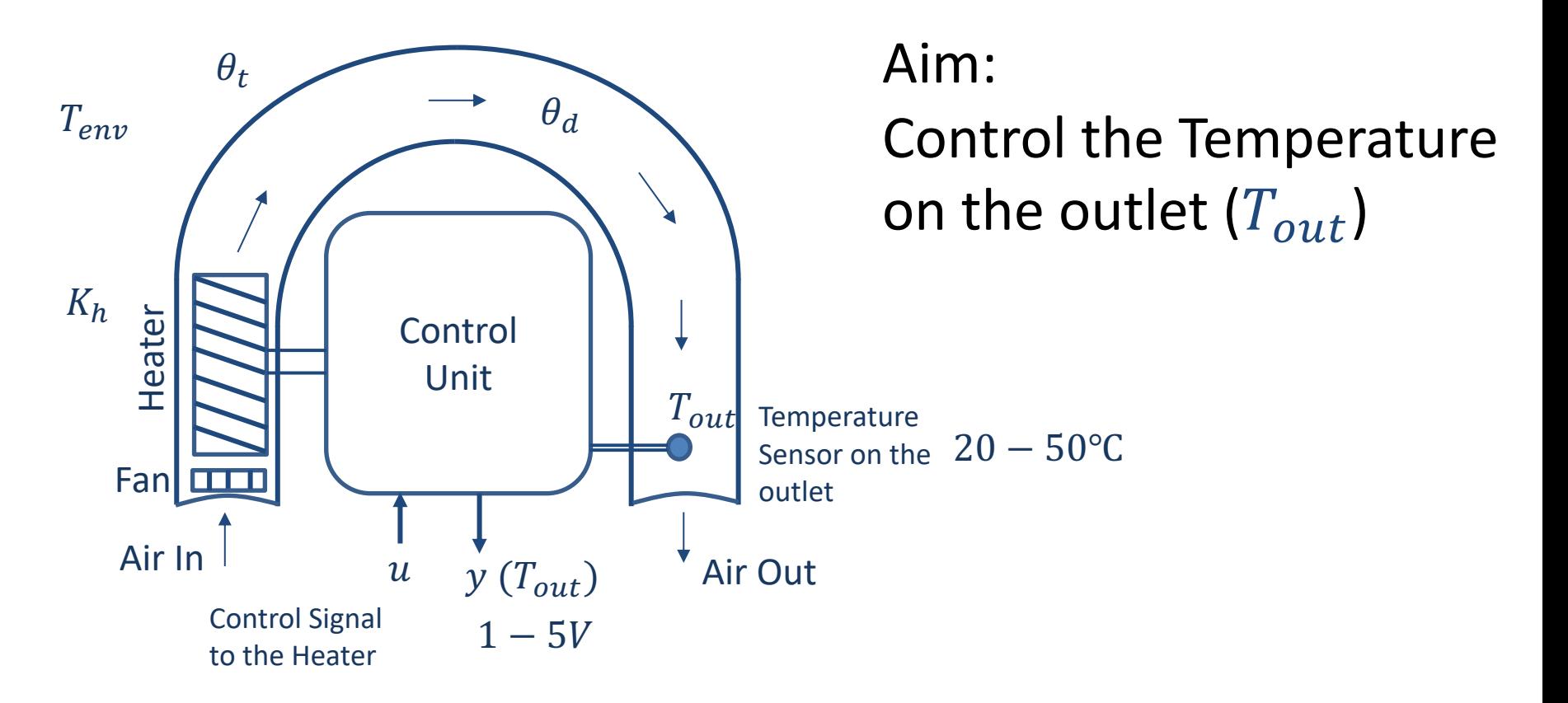

# NI USB-6008

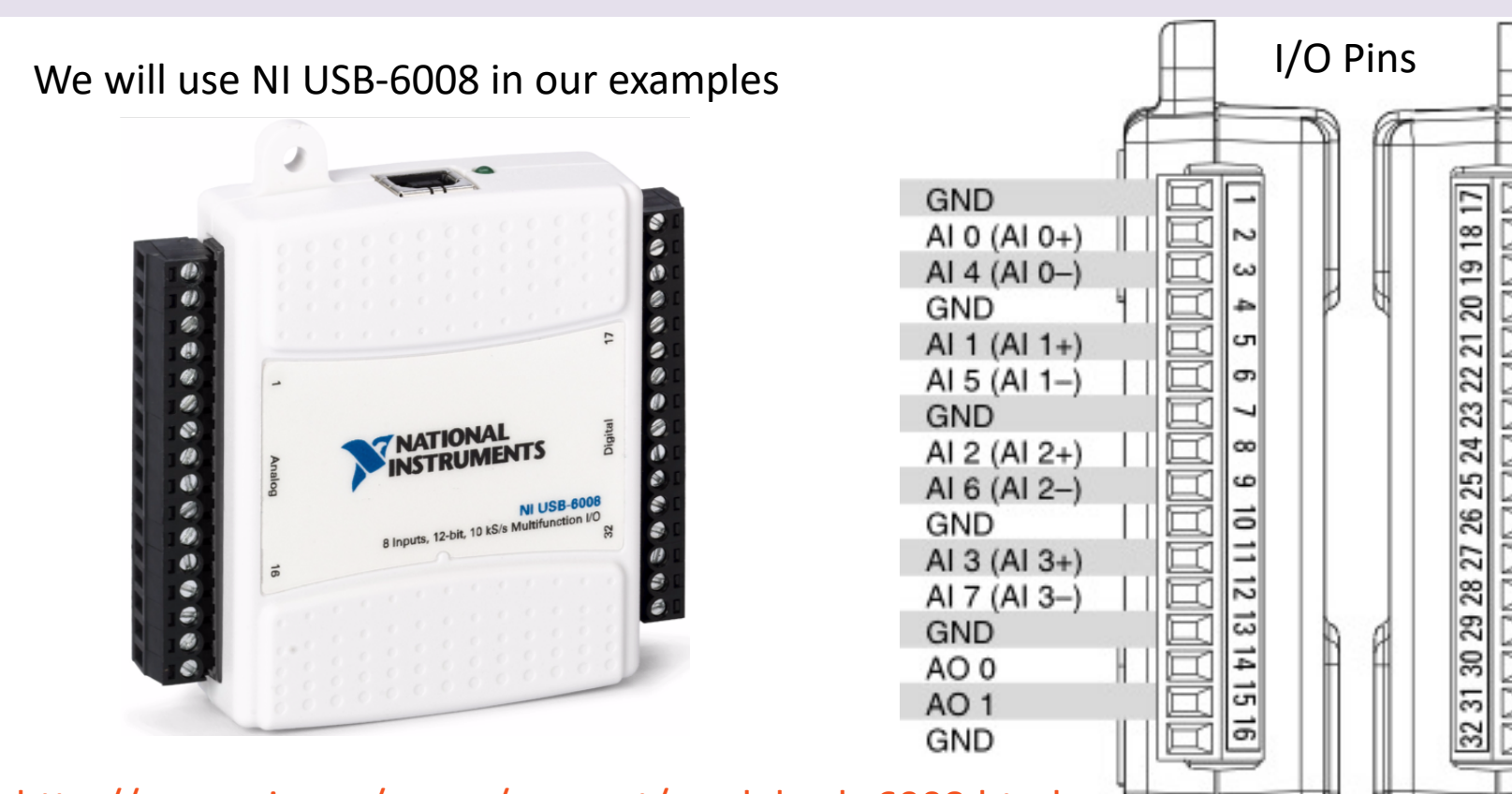

http://www.ni.com/en-no/support/model.usb-6008.html

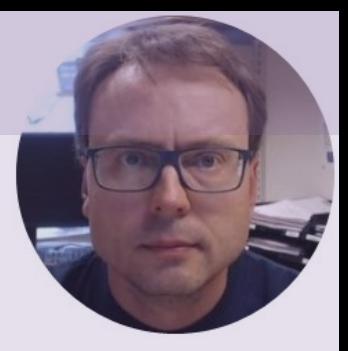

# Control System

### General Control System

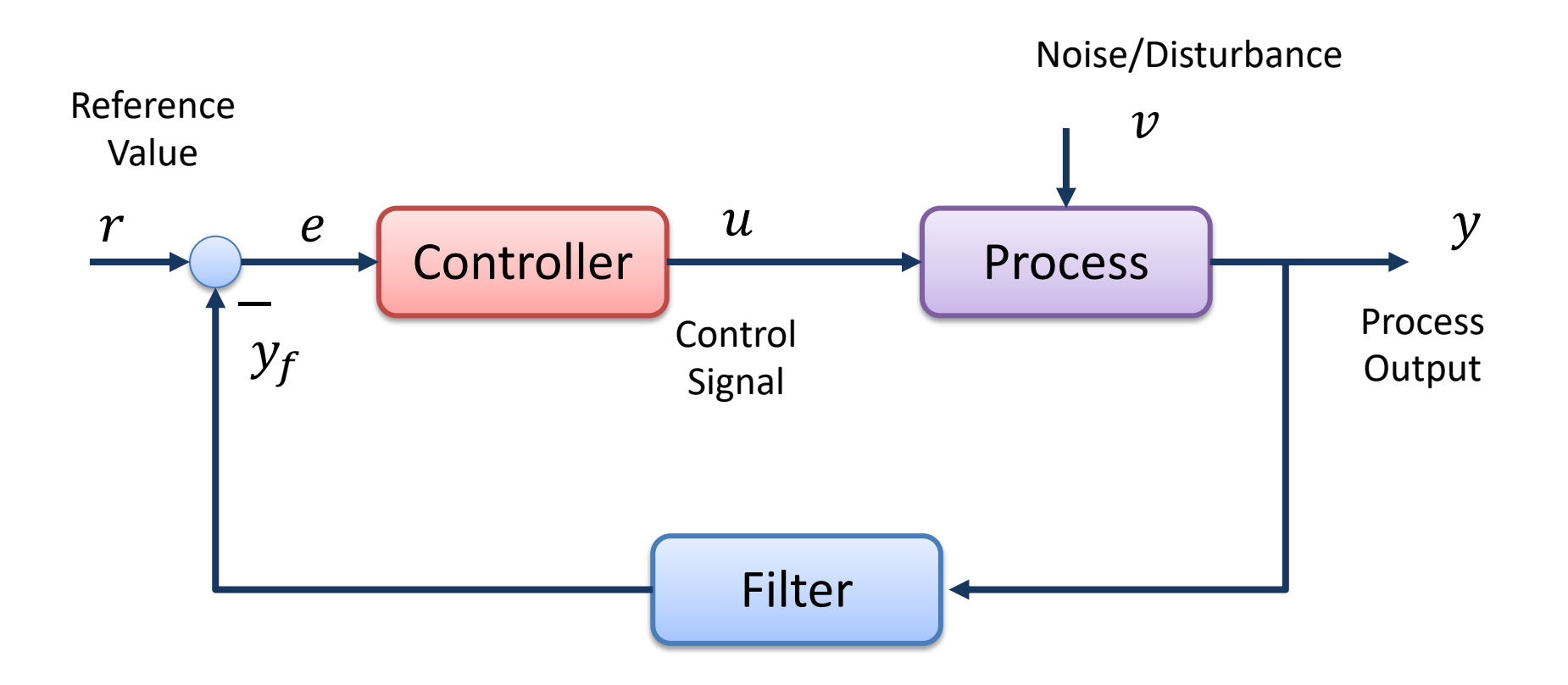

### Air Heater Control System

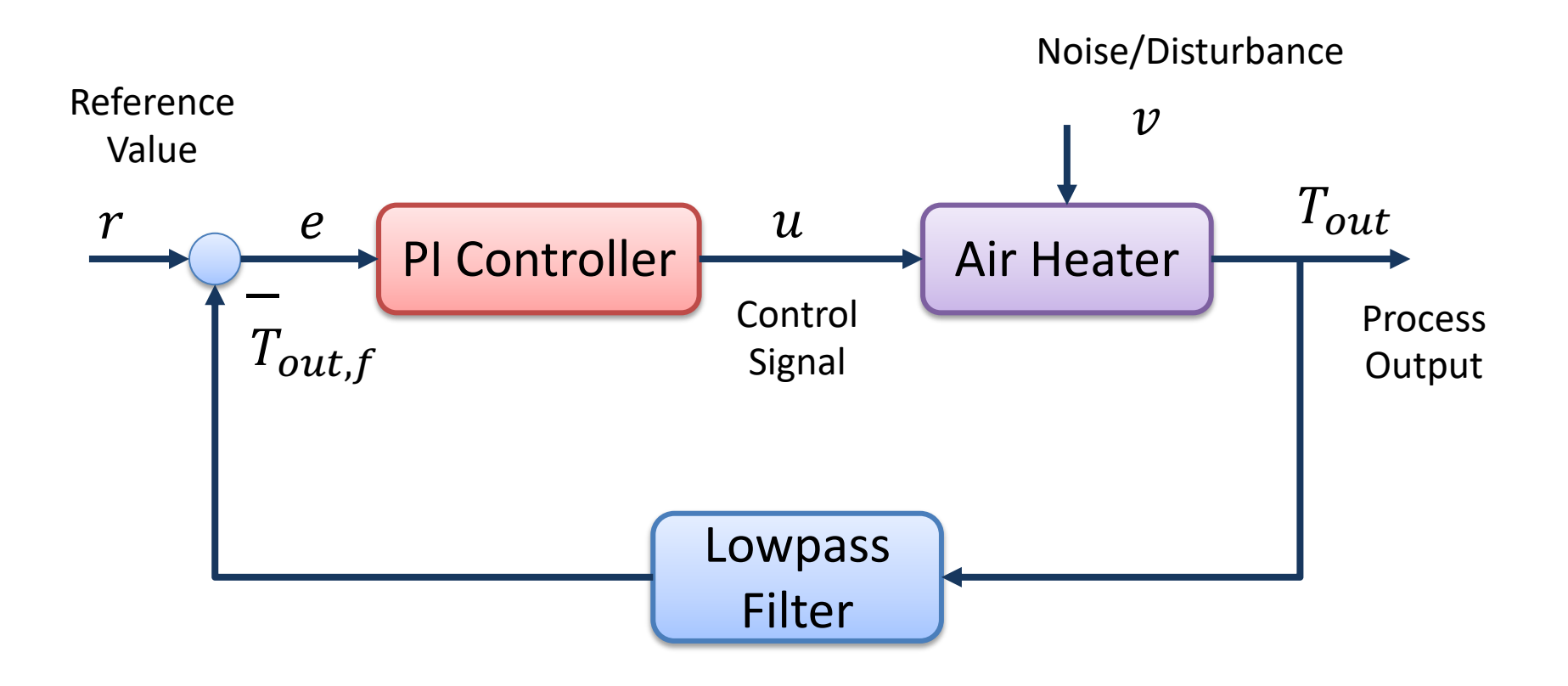

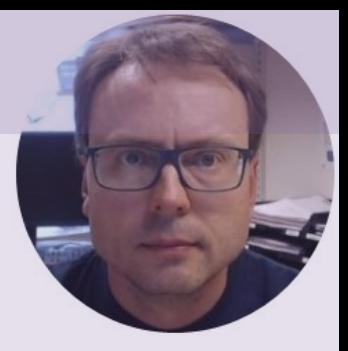

# PID Controller

## The PID Algorithm

$$
u(t) = K_p e + \frac{K_p}{T_i} \int_0^t e d\tau + K_p T_d \dot{e}
$$

Where  $u$  is the controller output and  $e$  is the control error:

$$
e(t) = r(t) - y(t)
$$

 $r$  is the Reference Signal or Set-point  $y$  is the Process value, i.e., the Measured value Tuning Parameters:

- $K_p$ Proportional Gain
- $T_i$ Integral Time [sec.]
- $T_d$ Derivative Time [sec.]

## The PID Algorithm

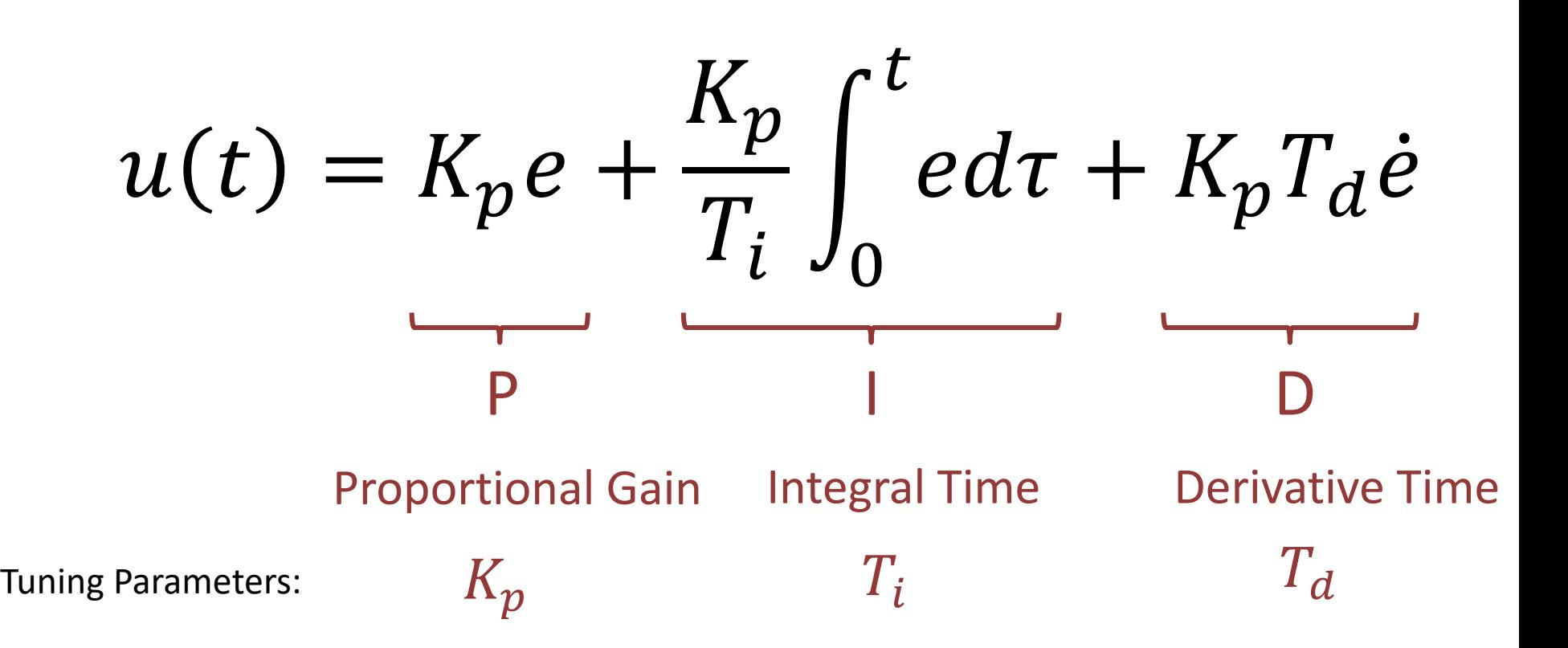

### Discrete PI Controller

We start with the continuous PI Controller:

$$
u(t) = K_p e + \frac{K_p}{T_i} \int_0^t e d\tau
$$

We derive both sides in order to remove the Integral:

$$
\dot{u} = K_p \dot{e} + \frac{K_p}{T_i} e
$$

We can use the Euler Backward Discretization method:

$$
\dot{x} \approx \frac{x(k) - x(k-1)}{T_s}
$$
 Where  $T_s$  is the Sampling Time

Then we get:

Finally, we get:

$$
\frac{u_k - u_{k-1}}{T_s} = K_p \frac{e_k - e_{k-1}}{T_s} + \frac{K_p}{T_i} e_k
$$

$$
u_k = u_{k-1} + K_p(e_k - e_{k-1}) + \frac{K_p}{T_i}T_s e_k
$$
  
Where,  $e_k = r_k - y_k$ 

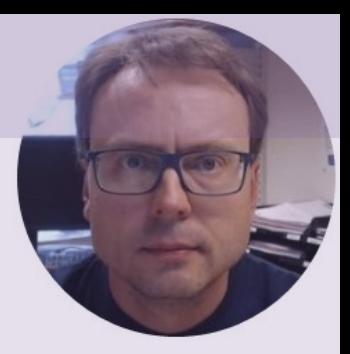

# Lowpass Filter

### Lowpass Filter

The Transfer Function for a Low-pass filter is given by:

$$
H(s) = \frac{y(s)}{u(s)} = \frac{1}{T_f s + 1}
$$

Where  $T_f$  is the Filter Time Constant

#### Why Lowpass Filter?

- In Measurement systems and Control Systems we typically need to deal with noise
- Noise is something we typically don't want
- Lowpass Filters are used to remove noise from the measured signals
- Noise is high-frequency signals
- A Lowpass Filter make sure the low frequencies pass and removes the high frequencies (the noise)

### Lowpass Filter

Below we see an Ideal Lowpass Filter:

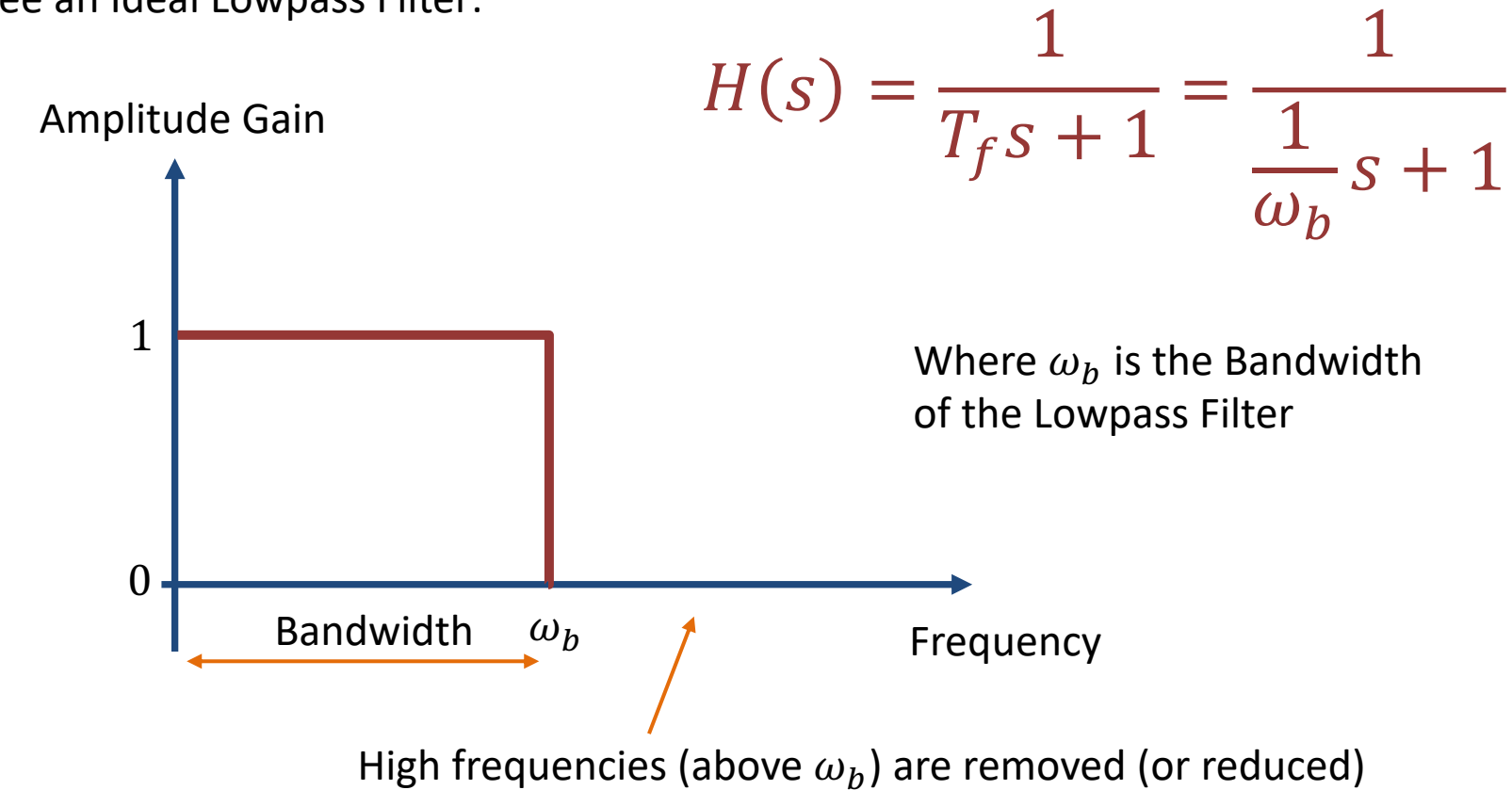

## Python import numpy as np import numpy as np import scipy.signal

$$
H(s) = \frac{1}{T_f s + 1} = \frac{1}{\frac{1}{\omega_b} s + 1}
$$

We set  $\omega_h = 10$  in this example

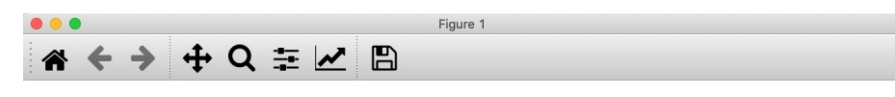

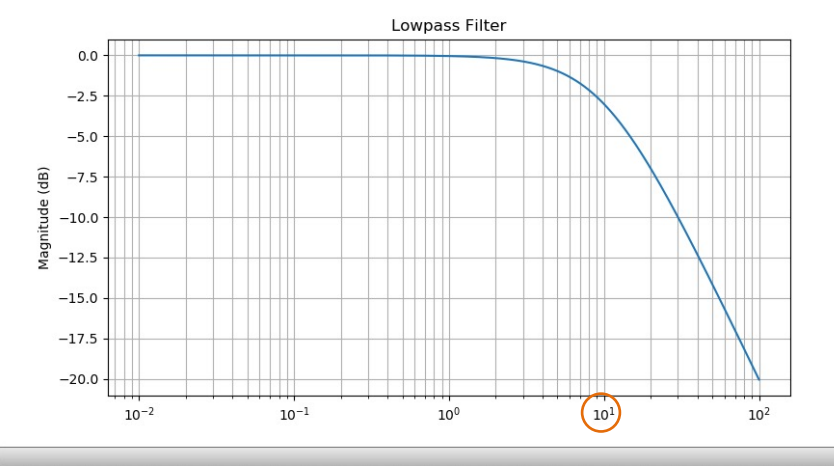

import scipy.signal as signal import matplotlib.pyplot as plt

```
# Define Transfer Function
wb = 10 #rad/s
Tf = 1/wbnum = np.array([1])den = np.array([Tf, 1])
```
H = signal.TransferFunction(num, den) print  $('H(s) =', H)$ 

```
# Frequencies
w start = 0.01w stop = 100step = 0.01N = int ((w stop-w start )/step) + 1
w = npu.linspace (w start , w_stop , N)
```

```
# Bode Plot
w, mag, phase = signal.bode(H, w)
```

```
plt.figure()
plt.semilogx(w, mag) 
plt.title("Lowpass Filter")
plt.grid(b=None, which='major', axis='both')
plt.grid(b=None, which='minor', axis='both')
plt.ylabel("Magnitude (dB)")
```
### Discrete Lowpass Filter

The transfer function for the Low-pass filter is given by:

$$
H(s) = \frac{y(s)}{u(s)} = \frac{1}{T_f s + 1}
$$

Then we get:

$$
(T_f s + 1) y(s) = u(s)
$$

Inverse Laplace gives  $(\dot{y} \Leftrightarrow sy)$ :

$$
T_f s y + y = u \rightarrow T_f \dot{y} + y = u
$$

We use se the **Euler Backward** method:

$$
\dot{x} = \frac{x_k - x_{k-1}}{T_s}
$$

This gives:

$$
T_f \frac{y_k - y_{k-1}}{T_s} + y_k = u_k
$$

Then we get:

$$
T_f(y_k - y_{k-1}) + y_k T_s = u_k T_s
$$
  
\n
$$
T_f y_k - T_f y_{k-1} + y_k T_s = u_k T_s
$$
  
\n
$$
y_k (T_f + T_s) = T_f y_{k-1} + u_k T_s
$$

This gives:

$$
y_k = \frac{T_f}{T_f + T_s} y_{k-1} + \frac{T_s}{T_f + T_s} u_k
$$

We set:  
\n
$$
a \equiv \frac{T_s}{T_f + T_s}
$$

This gives the following discrete Low-pass filter:

$$
y_k = (1 - a)y_{k-1} + au_k
$$

 $T_f$ 

Note!  $T_s \ll T_f$  $T_s \leq$ <sup>5</sup> Golden Rule:

### Discrete Lowpass Filter

..

$$
a = \frac{T_s}{T_f + T_s}
$$
  

$$
y_k = (1 - a)y_{k-1} + au_k
$$

In SciPy.signal there are also lots of premade Filters that you can use that is better than this simple Lowpass Filter

```
def lowpass(y, y_prev, Tf, Ts):
    a = TS/(Tf+Ts)yf = (1-a)*y prev + a*u
    return yf
..
Ts = 0.1Tf = 0.5..
y[k+1] = task.read()..
y[k+1] = \text{lowpass}(y[k+1], y[k], Tf, Ts)
```
# Test Filter with Simulated Noise

$$
a = \frac{T_s}{T_f + T_s}
$$
  

$$
y_k = (1 - a)y_{k-1} + au_k
$$

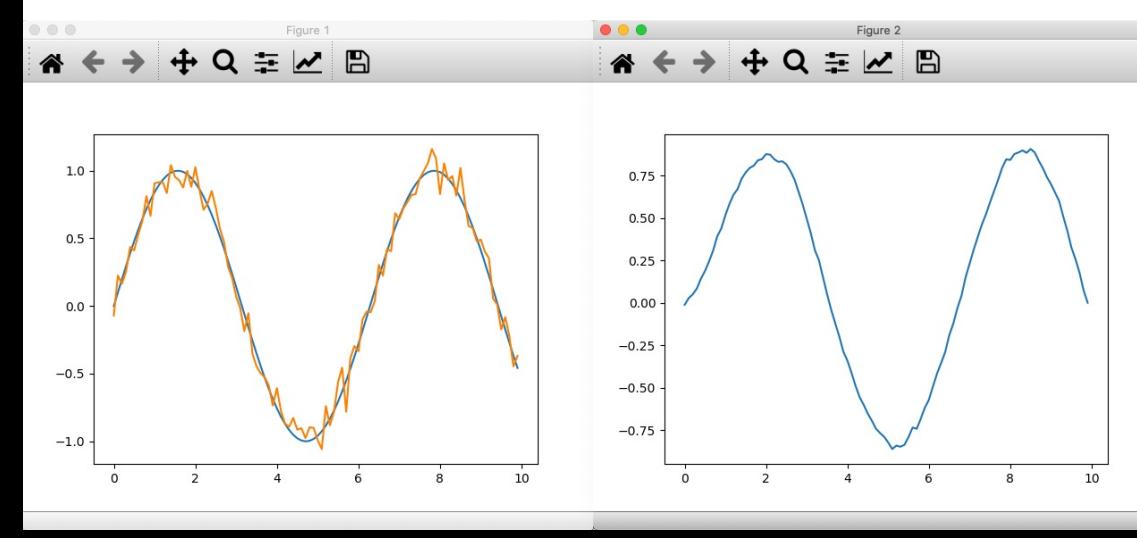

import numpy as np import matplotlib.pyplot as plt

```
def lowpass(y, y_prev, Tf, Ts):
    a = TS/(Tf+Ts)yf = (1-a)*y prev + a*yreturn yf
```

```
Ts = 0.1Tf = 0.5
```

```
start = 0; stop = 10; step = 0.1x = np.arange(start, stop, step)
N = len(x)
```

```
y noise = np.zeros(N)
y filter = np.zeros(N)
```

```
y = np \cdot sin(x)
```

```
plt.plot(x, y)
```

```
for k in range(N):
    #print(k)
    mean = 0; std = 0.1; n = 1
    noise = np.random.normal(mean, std, n)
```
 $y$  noise[k] =  $y[k]$  + noise

y filter[k] = lowpass(y noise[k],y filter[k-1],Tf,Ts)

print(y\_filter[k],y\_filter[k-1])

plt.plot(x, y\_noise) plt.show()

plt.figure(2) plt.plot(x, y\_filter) plt.show()

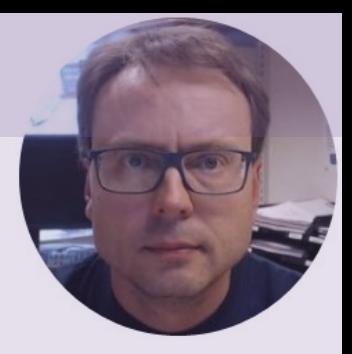

# Stability Analysis

### Stability Analysis

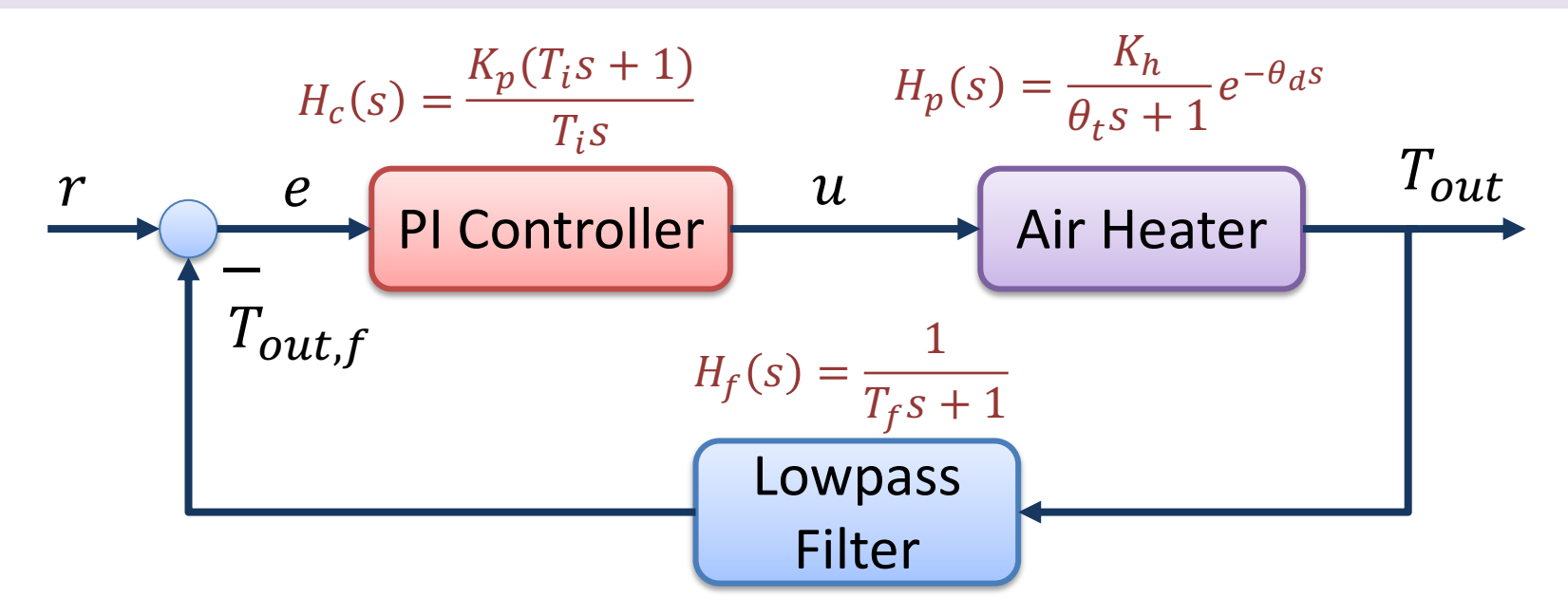

Loop Transfer Function: We use the following Transfer Functions in the Stability Analysis of the Control System:

 $L(s) = H_c(s)H_p(s)H_f(s)$ 

 $T(s) =$  $y(s)$  $r(s)$ =  $L(s)$ Tracking Transfer Function:  $T(s) = \frac{y(s)}{r(s)} = \frac{L(s)}{1 + L(s)}$ 

```
import numpy as np
import matplotlib.pyplot as plt
import control
# Process Parameters
Kh = 3.5theta t = 22theta d = 2# Transfer Function Process
num p = np. array ([Kh])
den p = np. array ([theta t, 1])
Hp1 = control.tf(num p, den p)#print ('Hp1(s) =', Hp1)
N = 5 # Time Delay - Order of the Approximation
[num pade,den pade] = control.pade(theta d, N)
Hp_pade = control.tf(num_pade,den_pade);
#print ('Hp pade(s) =', Hp pade)
Hp = control.series(Hp1, Hp pade);#print ('Hp(s) =', Hp)
# Transfer Function PI Controller
Kp = 0.52Ti = 18num c = np.array ([Kp*Ti, Kp])
den c = np.array ([Ti , 0])
Hc = control.tf(num c, den c)print ('Hc(s) = ', Hc)
# Transfer Function Lowpass Filter
Tf = 0.5num f = np.array ([1])
den f = np.array ([Tf , 1])
Hf = \text{control.tf(num f, den f)}print('HF(s) =', Hf)
# The Loop Transfer function
L = control.series(Hc, Hp, Hf)
print('L(s) =', L)
# Tracking Transfer function
T = control.feedback(L,1)print(T(s) = ', T)
```

```
# Step Response Feedback System (Tracking System)
t, y = control-step response(T)plt.figure(1)
plt.plot(t,y)
plt.title("Step Response Feedback System T(s)")
plt.grid()
```

```
# Bode Diagram with Stability Margins
plt.figure(2)
control.bode(L, dB=True, deg=True, margins=True)
```

```
# Poles and Zeros
control.pzmap(T)
```

```
p = control.pole(T)z = control{\text{.zero}}(T)print("poles = ", p)
```

```
# Calculating stability margins and crossover frequencies
qm, pm, w180, wc = control.margin(L)
```

```
# Convert gm to Decibel
qmdb = 20 * np.log10(qm)
```

```
print("wc =", f'{wc:.2f}', "rad/s")
print("w180 =", f'{w180:.2f}', "rad/s")
```

```
print("GM =", f'{gm:.2f}')
print("GM =", f'{gmdb:.2f}', "dB")
print("PM =", f'{pm:.2f}', "deg")
```

```
# Find when System is Marginally Stable (Kritical Gain - Kc)
Kc = Kp*qmprint("Kc=", f'{Kc:.2f}')
```
### Results

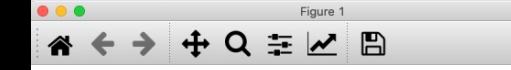

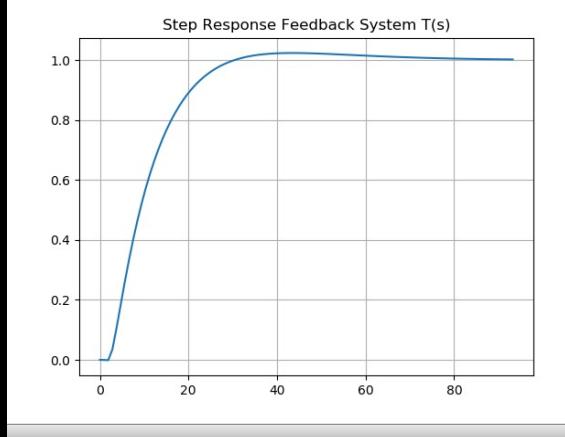

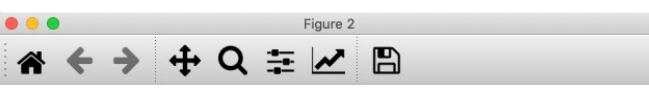

Gm = 17.97 dB (at 0.63 rad/s), Pm = 72.57 deg (at 0.09 rad/s)

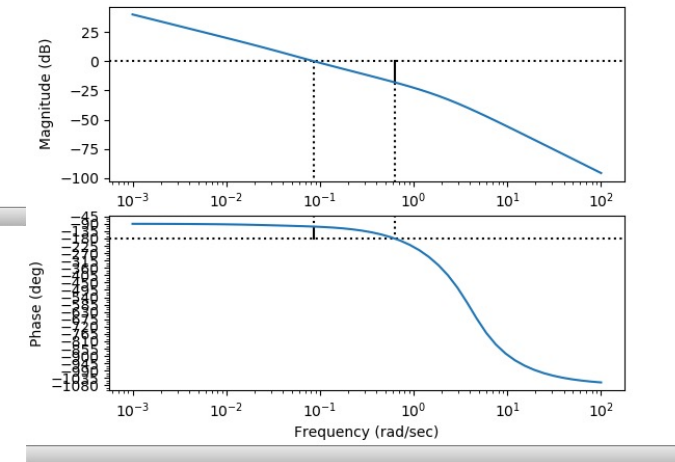

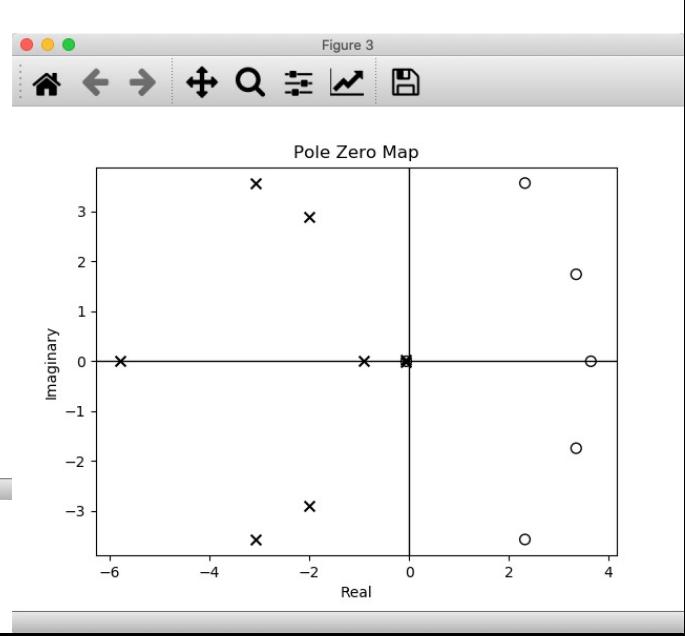

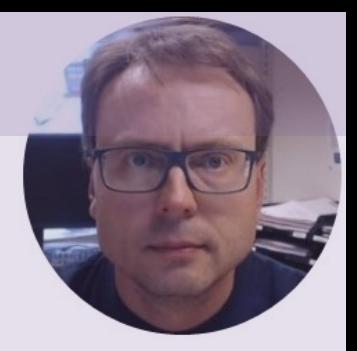

# Control System Simulations

### Control System Simulations

# Air Heater System import numpy as np import time import matplotlib.pyplot as plt # Model Parameters  $Kh = 3.5$ theta  $t = 22$ theta  $d = 2$ Tenv =  $21.5$ # Simulation Parameters  $TS = 0.1 # Sampling Time$ Tstop = 200  $#$  End of Simulation Time  $N = int(Tstop/Ts)$  # Simulation length Tout =  $np{\text{-}zeros(N+2)}$  # Initialization the Tout vector

```
# PI Controller Settings
Kp = 0.1\overline{ri} = 30
```
Tout[0] = 20  $#$  Initial Vaue

 $r = 28$  # Reference value [degC]  $e = np{\text{.}zeros(N+2)}$  # Initialization  $u = np{\text{.}zeros(N+2)}$  # Initialization

```
t = np.arange(0, Tstop+2*Ts, Ts) #Create the Time Series
```

```
# Formatting the appearance of the Plot
plt.figure(1)
plt.title('Control Signal')
plt.xlabel('t [s]')
plt.ylabel('u [V]')
plt.grid()
```
plt.figure(2) plt.title('Temperature') plt.xlabel('t [s]') plt.ylabel('Tout [degC]') plt.grid()

```
# Simulation
for k in range(N+1):
    # Controller
    e[k] = r - \text{Tout}[k]u[k] = u[k-1] + Kp*(e[k] - e[k-1]) + (Kp/Ti)*e[k] #PI Controlerif u[k]>5:
        u[k] = 5# Process Model 
    Tout[k+1] = Tout[k] + (Ts/theta t) * (-Tout[k] + Kh*u[int(k-theta d/Ts)] + Tenv)
    print("t = 82.1f, u = 83.2f, Tout = 83.1f'' 8(t[k], u[k], Tout[k+1]))if k810 == 0: #Update Plot only every second
        # Plot Control Signal
        plt.figure(1)
        plt.plot(t[k],u[k], '-o', markersize=1, color='red')
       plt.ylim(0, 5)
       plt.show()
        plt.pause(Ts)
        # Plot Temperature
        plt.figure(2)
        plt.plot(t[k],Tout[k+1], '-o', markersize=1, color='blue')
        plt.ylim(20, 32)
        plt.show()
        plt.pause(Ts)
    time.sleep(Ts)
```
### Simulation Results

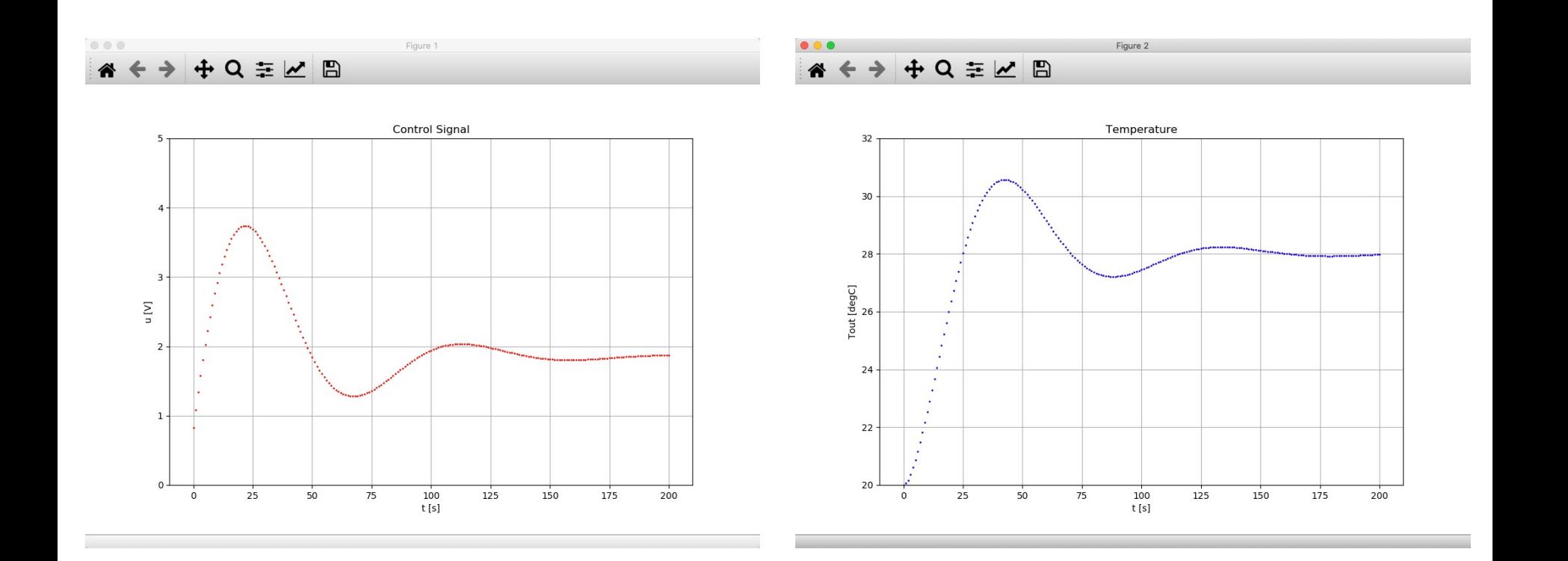

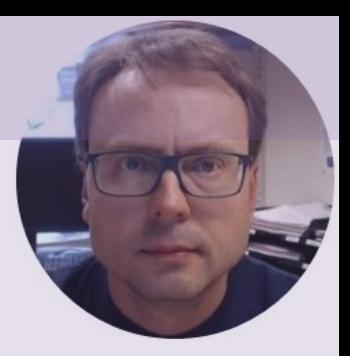

# USB-6008

# Analog In (Read)

USB-6008 has

- 8 AI **Referenced Single Ended (RSE)**  Analog Inputs Channels
- or 4 AI **Differential** Analog Inputs Channels Default

The Voltage Range is  $-10V - 20V$ 

 $0V - 5V$  is default

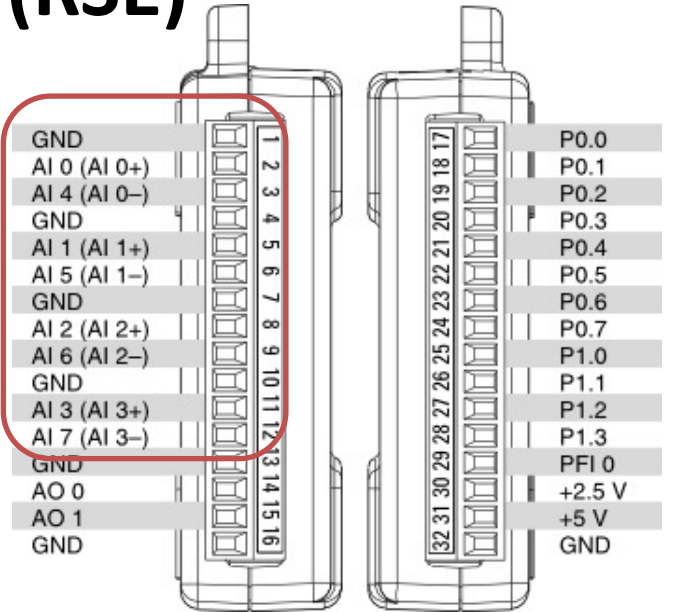

# Analog In (Read)

**import nidaqmx**

Differential is Default

```
task = \text{nidaqmx} \cdot \text{Task}()task.ai_channels.add_ai_voltage_chan("Dev1/ai0")
task.start()
```

```
value = task.read()
print(value)
```
task.stop task.close()

## Analog In with RSE

```
import nidaqmx
```

```
from nidaqmx.constants import (
    TerminalConfiguration)
```

```
task = \text{nidaqmx} \cdot \text{Task}()
```

```
task.ai_channels.add_ai_voltage_chan("Dev1/ai0",
```

```
terminal_config=TerminalConfiguration.RSE)
```

```
task.start()
```

```
value = task.read()print(value)
task.stop()
task.close()
```
## Analog In with Differential

**terminal\_config=TerminalConfiguration.DIFFERENTIAL)**

import nidaqmx

```
from nidaqmx.constants import (
    TerminalConfiguration)
```

```
task = \text{nidagmx} \cdot \text{Task}()
```

```
task.ai_channels.add_ai_voltage_chan("Dev1/ai0",
```
task.start()

```
value = task.read()
print(value)
```
task.stop() task.close()

# Analog Out (Write)

- Note! The USB-6008 can only output a voltage signal between 0 and 5V
- The USB-6008 has 2 Analog Out Channels:
	- **AO0**
	- **AO1**

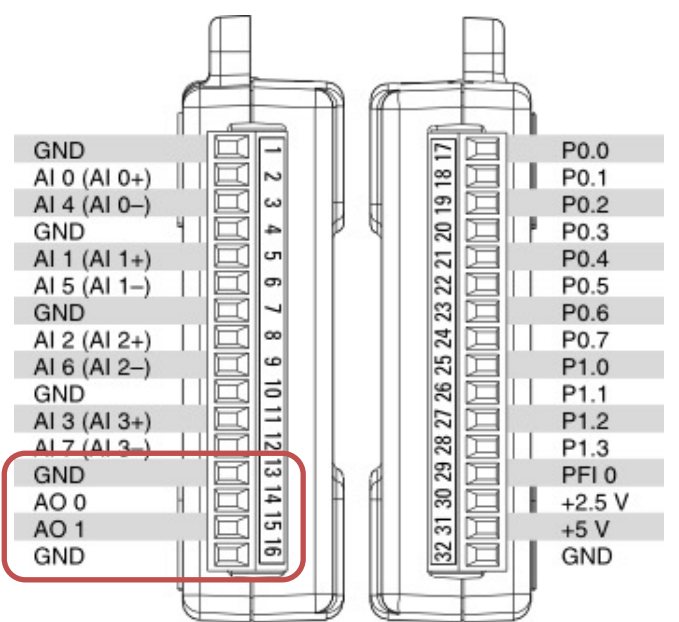

# Analog Out (Write)

```
import nidaqmx
```

```
task = \text{nidagmx} \cdot \text{Task}()task.ao_channels.add_ao_voltage_chan('Dev1/ao0','mychannel',0,5)
task.start()
value = 2task.write(value)
task.stop()
task.close()
```
You can, e.g., use a **Multimeter** in order to check if the the program outputs the correct value

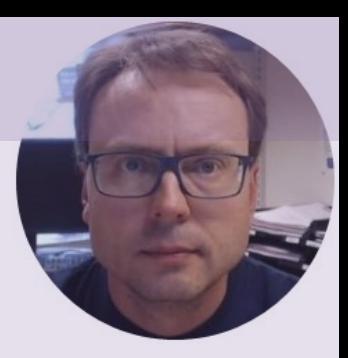

# Scaling

## Linear Scaling

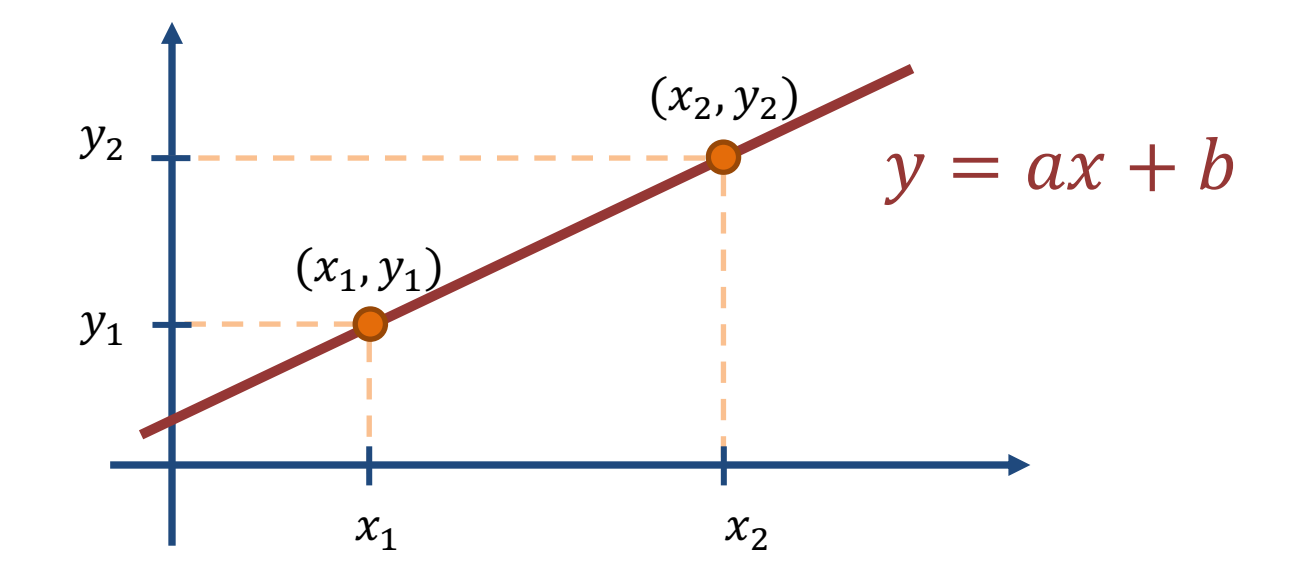

We find the Linear scaling  $(y = ax + b)$  using the following formula:

$$
y - y_1 = \frac{y_2 - y_1}{x_2 - x_1} (x - x_1)
$$

# **Scaling**

From the Air Heater we get a voltage signal  $(1 - 5V)$  which we need to scale to a Temperature value in degrees Celsius ( $0 - 50$ °C). It is a Linear relation between the voltage signal and the value in degrees Celsius.

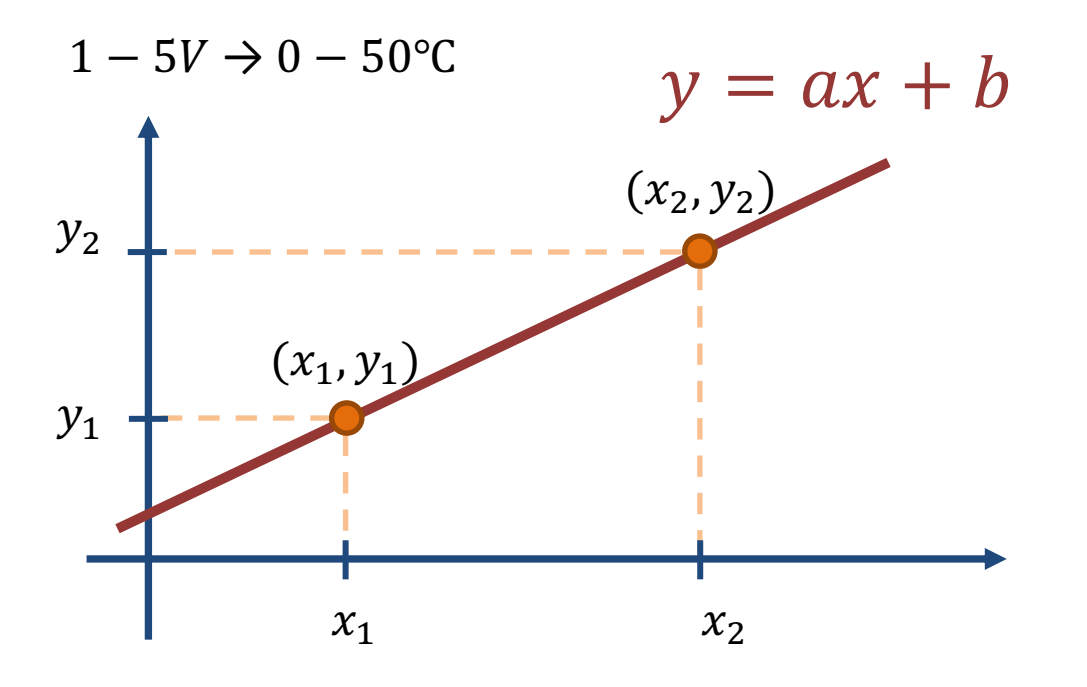

We have the following:

 $(x_1, y_1) = (1, 0)$  $(x_2, y_2) = (5, 50)$ 

We use:

$$
y - y_1 = \frac{y_2 - y_1}{x_2 - x_1} (x - x_1)
$$

Then we get:

$$
y - 0 = \frac{50 - 0}{5 - 1} (x - 1)
$$

Finally:

 $= 12.5x - 12.5$ 

# Scaling as a Python Function

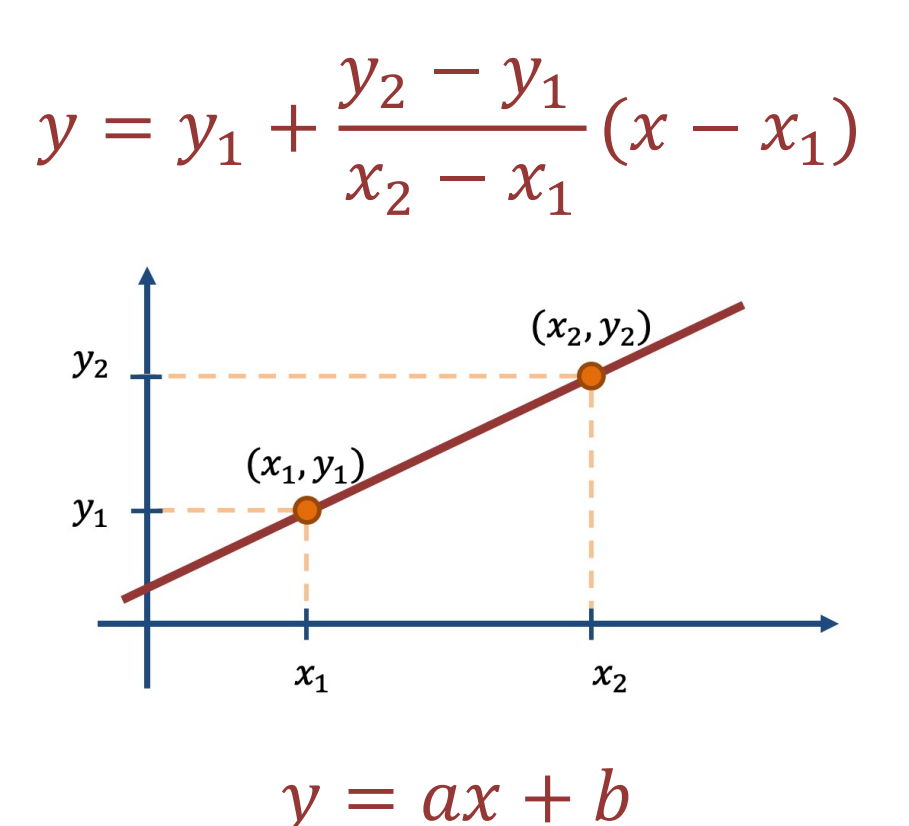

def **scaling**(x, x1, x2, y1, y2):  $y = y1 + (x-x1) * (y2-y1) / (x2-x1)$ return y  $x = 1$  $y = scaling(x, 1, 5, 0, 50)$ print(y)

Test of the scaling() Function:

- $x = 1$  should give  $y = 0$
- $x = 3$  should give  $y = 25$
- $x = 5$  should give  $y = 50$

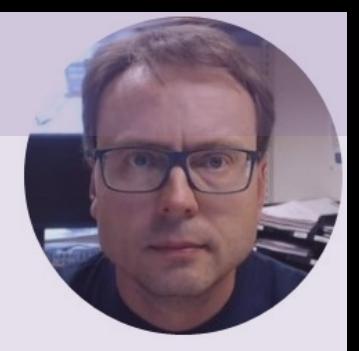

# Control System Implementation

### Air Heater Control System

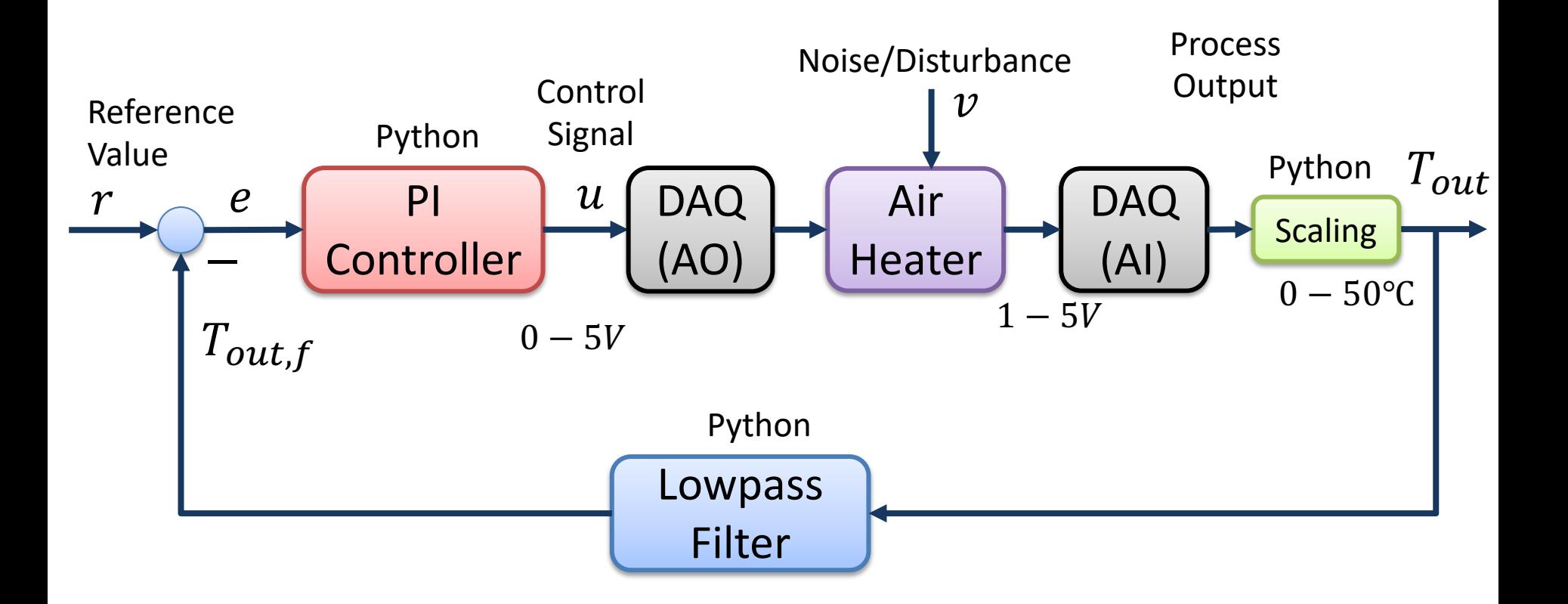

```
# Air Heater System
import numpy as np
import time
import matplotlib.pyplot as plt
import nidaqmx
from nidaqmx.constants import (
    TerminalConfiguration)
task ai = nidaqmx.Task()task_ai.ai_channels.add_ai_voltage_chan("DAQAir/ai0", 
                                      terminal_config=TerminalConfiguration.RSE)
task_ai.start()
task_ao = nidaqmx.Task()
task_ao.ao_channels.add_ao_voltage_chan('DAQAir/ao0','mychannel',0,5)
task_ao.start()
# Control System Parameters
TS = 0.1 # Sampling TimeTstop = 100N = int(Tstop/Ts)Tout = np{\text{-}zeros(N+2)} # Initialization the Tout vector
Tout[0] = 20 # Initial Value
Tf = 0.5 #Lowpass Filter
# PI Controller Settings
Kp = 0.1Ti = 30r = 28 # Reference value [degC]
e = np{\text{-}zeros(N+2)} # Initialization
u = np{\text{.}zeros(N+2)} # Initialization
t = np.arange(0, Tstop+2*Ts, TS) #Create the Time Series
# Formatting the appearance of the Plot
plt.figure(1)
plt.title('Control Signal')
plt.xlabel('t [s]')
plt.ylabel('u [V]')
plt.grid()
plt.figure(2)
plt.title('Temperature')
plt.xlabel('t [s]')
plt.ylabel('Tout [degC]')
plt.grid()
def scaling(x, x1, x2, y1, y2):
    y = y1 + (x-x1)*(y2-y1)/(x2-x1)return y
def lowpass(u, y_prev, Tf, Ts):
    a = TS/(Tf+TS)y = (1-a)*y\_prev + a*uy_prev = y
    return y
```

```
# Control System Loop
for k in range(N+1):
    # Controller
    e[k] = r - \text{Tout}[k]u[k] = u[k-1] + Kp*(e[k] - e[k-1]) + (Kp/Ti)*e[k] #PI Controller
    if u[k]\leq 0:
        u[k] = 0if u[k]>5:
        u[k] = 5task ao.write(u[k])
    # Process Model
    ToutVolt = task_ai.read()
    if ToutVolt<1:
        ToutVolt = 1
    if ToutVolt>5:
        ToutVolt = 5
    Tout[k+1] = scaling(ToutVolt, 1, 5, 0, 50)Tout[k+1] = lowpass(Tout[k+1], Tout[k], Tf, Ts)print("t = 2.1f, u = 3.2f, Tout = 3.1f'' ((k|k), u[k], Tout[k+1]))
    if k%10 == 0: #Update Plot every second
        # Plot Control Signal
        plt.figure(1)
        plt.plot(t[k],u[k], '-o', markersize=5, color='red')
        plt.ylim(0, 5)
        plt.show()
        plt.pause(Ts)
        # Plot Temperature
        plt.figure(2)
        plt.plot(t[k],Tout[k+1], '-o', markersize=5, color='blue')
        plt.ylim(20, 32)
        plt.show()
        plt.pause(Ts)
    time.sleep(Ts)
plt.figure(3)
plt.plot(t, Tout)
plt.title('Temperature')
plt.xlabel('t [s]')
plt.ylabel('Tout [degC]')
plt.grid()
task_ai.stop()
task_ai.close()
task_ao.write(0)
task_ao.stop()
task_ao.close()
```
### Results

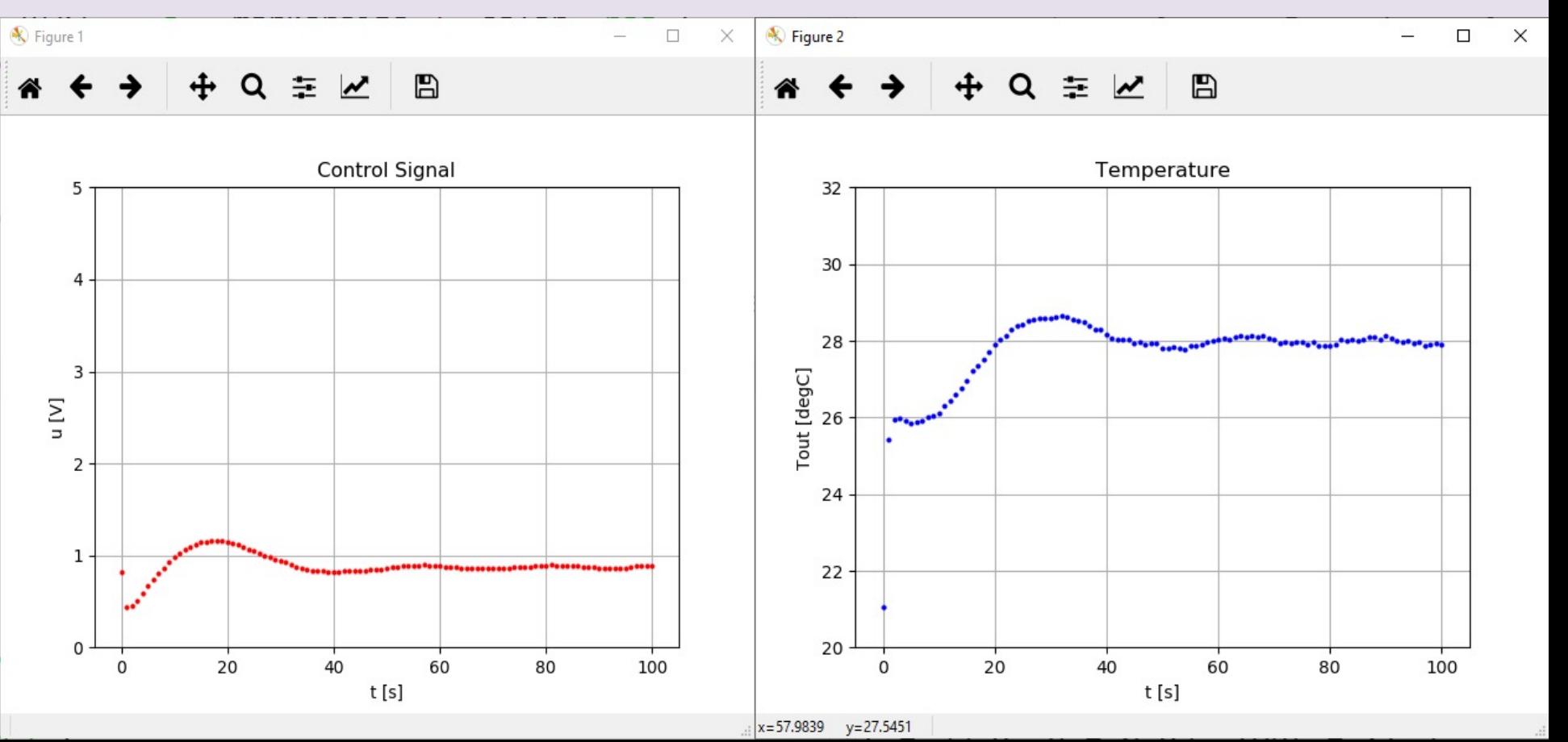

### [Additional Python Resources](https://www.halvorsen.blog/documents/programming/python/)

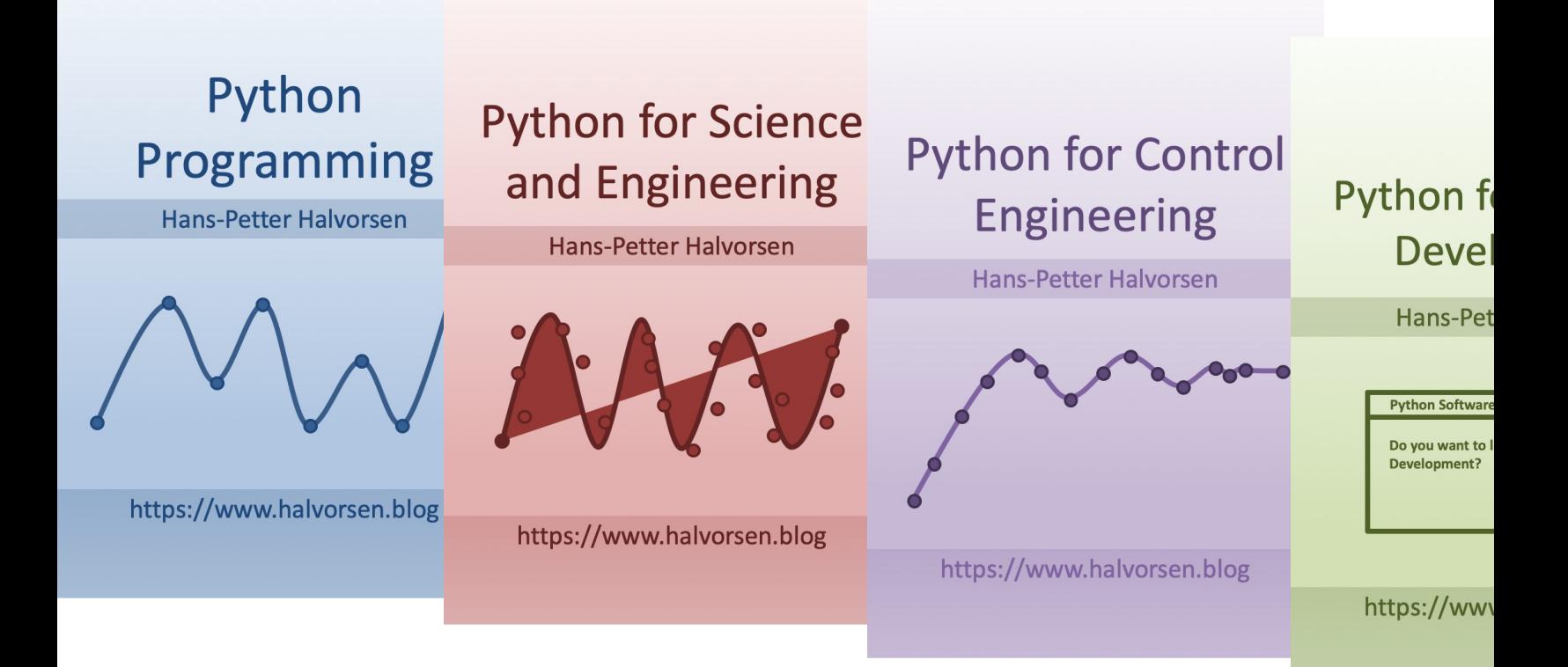

https://www.halvorsen.blog/documents/programming

### Hans-Petter Halvorsen

University of South-Eastern Norway www.usn.no

E-mail: hans.p.halvorsen@usn.no Web: https://www.halvorsen.blog

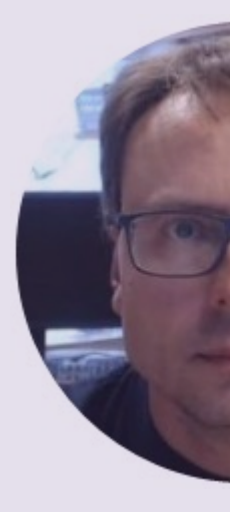

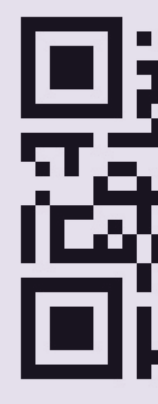